# WSMM (Web based Smart Multimedia Manager) for PTT Solution

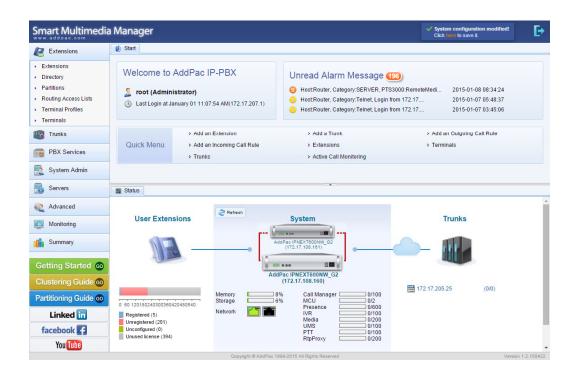

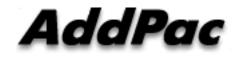

AddPac Technology

2015, Sales and Marketing

### Contents

- WSMM Main Features
- PTT(Push-to-Talk) Group Extensions
- PTT Group Add
- PTT Group Edit
- Advanced Option
  - Max Session Idle Time
  - Max Floor Hold Time
  - Close on Initiator Out
  - Multicast
- PTT Server Configuration

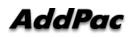

### **Main Features**

- AddPac Telephony system management application (IPNext IP-PBX, Smart Directory Server, MCU, PS, RBT, UMS, Phone, etc)
- System Configuration
- System Monitoring
- System Call Monitoring
- System Call History
- System Statistics and Report
- System Fault Management
- LDAP Data Management

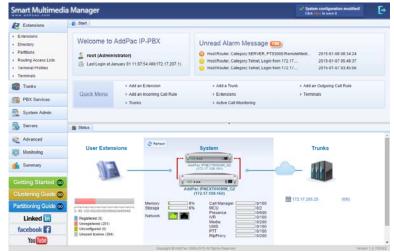

### PTT Group Extensions

#### WSMM for PTT Service

| Smart Multimedia                           | Mana     | ager          |                |                         |                      |                                                                                       |                          | System configuration modified!<br>Click here to save it. | <b>₽</b>        |
|--------------------------------------------|----------|---------------|----------------|-------------------------|----------------------|---------------------------------------------------------------------------------------|--------------------------|----------------------------------------------------------|-----------------|
| Extensions                                 | 📋 Start  | Extensi       | ons 🗷          |                         |                      |                                                                                       |                          |                                                          |                 |
| Extensions                                 | Extens   | sions         |                |                         |                      |                                                                                       |                          |                                                          |                 |
| <ul> <li>Directory</li> </ul>              | PTT Gro  | oup           | <b>▼</b> I     | nput an Extension       | 👫 Search             | 🐴 Advanced Search                                                                     | 🖶 Add an Extension       | Nefresh                                                  |                 |
| Partitions                                 | M        | odify Delete  | User Portal    | Extension Number        | Туре                 | Name                                                                                  |                          | Date Created                                             |                 |
| Routing Access Lists     Terminal Profiles | 1        | 2 m           |                | 9999                    | 着 PTT Group          | 9999                                                                                  |                          | 2015-01-01 09:03:43                                      |                 |
| <ul> <li>Terminals</li> </ul>              | 2        | 2             |                | 9000                    | 着 PTT Group          | PTT Perfor                                                                            | mance Test               | 2015-01-01 10:15:49                                      |                 |
| Trunks                                     |          |               |                | РТ                      | T Groups             |                                                                                       |                          |                                                          |                 |
| PBX Services                               |          |               |                |                         | <u> </u>             |                                                                                       |                          |                                                          |                 |
| System Admin                               |          |               |                |                         |                      |                                                                                       |                          |                                                          |                 |
|                                            | 🕎 Statu  | ıs 🗌 🔛 Add a  | n Extension    | X                       |                      | <                                                                                     |                          |                                                          |                 |
| Advanced                                   | Add ar   | n Extension   |                |                         |                      |                                                                                       |                          |                                                          | -               |
| Monitoring                                 | 🗙 Ca     |               |                |                         |                      |                                                                                       |                          |                                                          |                 |
| 🔐 Summary                                  |          |               |                | for picking up a call   |                      |                                                                                       | and the planap group     |                                                          |                 |
| Getting Started 💿                          | <b>S</b> |               | a set of exte  |                         |                      | rked an active call, an ext<br>ed extension number.                                   | ension in this pool will |                                                          | - 1             |
| Clustering Guide 📀                         | alla i   | Conferen      |                |                         |                      |                                                                                       |                          |                                                          |                 |
| Partitioning Guide 💿                       |          | or User Porta | l web page o   | r by call to conference | e room number by p   | n. The conference room c<br>rivileged user (chair or o<br>s opening. In case of dial- | perator) or by schedule. |                                                          |                 |
| Linked in                                  |          |               |                | ference extension to    |                      |                                                                                       | in paraoipanto, arey     |                                                          |                 |
| facebook 🗗                                 | Q        | IVR Exter     |                |                         |                      |                                                                                       |                          |                                                          |                 |
| You Tube                                   |          | incoming call | s from trunk a |                         | extension by incomi  | ttendant for incoming call<br>ng call rule, the interactive                           |                          |                                                          | -               |
|                                            |          |               |                |                         | 9 AddPac 1999-2015 A | I Rights Reserved                                                                     |                          | Ver                                                      | sion 1.2.150422 |

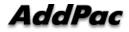

www.addpac.com

### Add a PTT Group

| Smart Multimedia                                                   | a Manager                                                                                                    | E•                   |
|--------------------------------------------------------------------|----------------------------------------------------------------------------------------------------|----------------------|
| Extensions                                                         |                                                                                                    | *                    |
| Extensions     Directory     Partitions     Routing Access Lists   | Status     Add an Extension       Add an Extension       X Cancel                                                                                                    | •                    |
| <ul> <li>Terminal Profiles</li> <li>Terminals</li> </ul>           | extension number is used for picking up a call by other group member.                                                                                                    |                      |
| Trunks                                                             | Park Pool A park pool is a set of extensions for parking calls. When a user parked an active call, an extension in this pool will be assigned. Other user can pick up the parked call using the parked extension number.                                                                                                    |                      |
| PBX Services                                                       | Conference Room<br>A conference room extension is used for making a conference room. The conference room can be open by WSMM<br>or User Portal web page or by call to conference room number by privileged user (chair or operator) or by schedule.<br>In case of dial-out participants, they receive call when conference is opening. In case of dial-in participants, they | - 1                  |
| Servers                                                            | have to make a call to conference extension to join to opened conference.  IVR Extension An IVR (Interactive Voice Response) extension has a role of auto attendant for incoming calls from trunks. If incoming calls from trunk are routed to an IVR extension by incoming call rule, the interactive scenario will be                                                      | - 1                  |
| Monitoring                                                         | proceed to transfer the call to a proper user extension.  Push-to-Talk Group  A PTT (Push to Talk) grow has members of user extensions who will receive broadcasting announcement with auto answering and also can be a supervised by pushing the talk button. This is half-duplex two-way                                                                                   | - 1                  |
| Getting Started co<br>Clustering Guide co<br>Partitioning Guide co | Paging G       Add a PTT Group :         A paging grd       A PTT (Push to Talk) group has members of user extensions                                                                                                    |                      |
| Linked in<br>facebook                                              | Attendar<br>The Attendar<br>extensions t<br>handled by<br>who will receive broadcasting announcement with auto answering<br>and also can be a floor (speaker role) by pushing the talk button.<br>This is half-duplex two-way broadcasting.                                                                                                    |                      |
| You Tube                                                           | Copyright © AddPac 1999-2015 All Rights Reserved Ver                                                                                                    | ▼<br>sion 1.2.150422 |

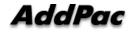

### Edit a PTT Group

| ~                                               |                      |                       |            |                                        |   |                            |              |             |                                                                   |  |  |  |
|-------------------------------------------------|----------------------|-----------------------|------------|----------------------------------------|---|----------------------------|--------------|-------------|-------------------------------------------------------------------|--|--|--|
| Extensions                                      |                      |                       |            |                                        |   |                            |              |             |                                                                   |  |  |  |
| Extensions                                      | Status 🖉 PTT Group 🗷 |                       |            |                                        |   |                            |              |             |                                                                   |  |  |  |
| Directory<br>Partitions<br>Routing Access Lists | Modify the P         |                       |            |                                        |   |                            |              |             |                                                                   |  |  |  |
| Terminal Profiles<br>Terminals                  | Push-to-Talk Gro     | Extension *           | 9000       | 9000 (2~12 dig<br>PTT Performance Test |   |                            |              |             | Description                                                       |  |  |  |
|                                                 | Pusil-to-Taik Gro    | Name *                | PTT Perfor |                                        |   | Audio Codec                |              |             | A PTT (Push to Talk) group has                                    |  |  |  |
| Trunks                                          |                      | Audio Codec           | G.711U     |                                        | ~ |                            |              |             | members of user extensions<br>who will receive broadcasting       |  |  |  |
| PBX Services                                    |                      | Extensions            |            |                                        |   | PTT Group Members          |              |             | announcement with auto<br>answering and also can be a             |  |  |  |
| 🧕 System Admin                                  |                      | Extension v           |            | AA 44.                                 |   | Name                       | Extension    | Display Nam | floor (speaker role) by pushing<br>the talk button. This is half- |  |  |  |
| -                                               |                      | Name                  | Extension  | _ uu _                                 |   | ab 5000 5000               | 5000         |             | duplex two-way broadcastir<br>Only a group member can             |  |  |  |
| Servers                                         |                      |                       |            |                                        |   | ab 5001 5001               | 5001         |             | make a PTT session by dialing<br>the PTT extension number.        |  |  |  |
| Advanced                                        |                      |                       |            |                                        |   | ab 5002 5002               | 5002         |             |                                                                   |  |  |  |
| •••<br>•••                                      | Group Members        | 5                     |            |                                        |   | ab 5003 5003               | 5003         |             | 🖧 Related Links                                                   |  |  |  |
| Monitoring                                      | 0                    |                       |            |                                        |   | a 5004 5004 £              | 5004         |             | User Extension                                                    |  |  |  |
| Summary                                         |                      | PTT Gro               | up Membe   | ers                                    |   | <u>å 5</u> 005 5005        | 5005         |             | Partitions                                                        |  |  |  |
|                                                 |                      |                       |            |                                        |   | a 5006 5006                | 5006         |             |                                                                   |  |  |  |
| Getting Started 💿                               |                      |                       |            |                                        |   | a 5007 5007                | 5007         |             |                                                                   |  |  |  |
| Clustering Guide 😡                              |                      | Specify Phone Number: |            | 0                                      |   | 2 5008 5008<br>2 5009 5009 | 5008<br>5009 |             |                                                                   |  |  |  |
|                                                 |                      |                       |            |                                        |   | - 200A 200A                | 0000         |             |                                                                   |  |  |  |
| Partitioning Guide 💿                            | 🗄 Advanced Op        | tions                 |            |                                        |   |                            |              |             |                                                                   |  |  |  |
| Linked in                                       | ļ                    |                       |            |                                        |   |                            |              |             |                                                                   |  |  |  |
| facebook 🛃                                      |                      |                       |            |                                        |   |                            |              |             |                                                                   |  |  |  |
| You Tube                                        | 1                    |                       |            |                                        |   |                            |              |             |                                                                   |  |  |  |

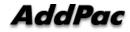

### **Advanced** Options

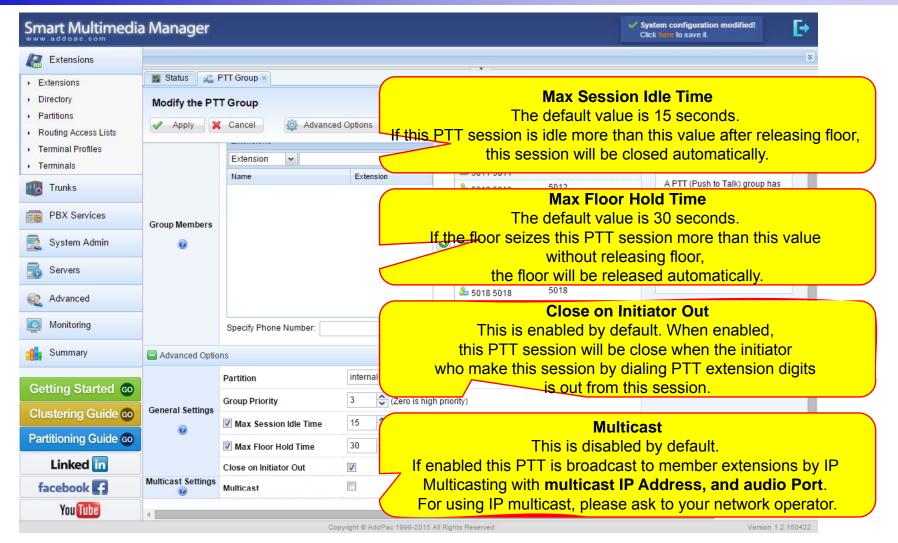

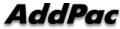

### PTT Server

| ww.addoac.com                                                                                  | a Managei                |                                           |                                                                         |                                                         |                                                 |                      | N.                     | Click here to save it.                                                                |                                                                                                    |  |  |
|------------------------------------------------------------------------------------------------|--------------------------|-------------------------------------------|-------------------------------------------------------------------------|---------------------------------------------------------|-------------------------------------------------|----------------------|------------------------|---------------------------------------------------------------------------------------|----------------------------------------------------------------------------------------------------|--|--|
| Extensions                                                                                     | ፍ nks 🗵 📑 F              | Routing A                                 | Access Lists 🗷 🕋 Outgo                                                  | ing Call Rules 🛎 👔                                      | Incoming Call Ri<br>Incoming Call Ri            | ules 🗷  🔛 Exter      | sions 🗷 📑 O            | Operational Servers 🗷 🛛 🧔                                                             | Active Push-to-Tal                                                                                    |  |  |
| Trunks                                                                                         | Operationa               | ıl Serve                                  |                                                                         |                                                         |                                                 |                      |                        |                                                                                       |                                                                                                    |  |  |
| PBX Services                                                                                   | All Servers              |                                           | ▼ े Refres                                                              |                                                         |                                                 |                      |                        |                                                                                       |                                                                                                    |  |  |
| System Admin                                                                                   | 1 📝                      |                                           | ddPac IPNEXT600NW_G2                                                    |                                                         | IP Address<br>172.17.108.160                    |                      |                        | u 2015-01-01 09:00:07                                                                 |                                                                                                    |  |  |
| Servers                                                                                        | 2 🖉<br>3 🖉               |                                           | ddPac IPNEXT600NW_G2<br>C3000                                           | IPNEXT600NW<br>AP-MC3000                                | V 172.17.108.161 CM P PTT<br>172.17.207.13 CM M |                      | PTT S                  | Server                                                                                |                                                                                                    |  |  |
| Smart Directory Servers<br>Operational Servers                                                 | 4 📝                      | ∰ PT                                      | rs3000                                                                  | PTS3000                                                 | 172.17.205.30                                   |                      |                        | 2015-01-08 08:34:16                                                                   |                                                                                                    |  |  |
| Device Pool<br>Address Pool                                                                    | <u> </u>                 | VolP                                      | Trunk 🖲 🕋 Outgoing Ca                                                   | all Rule 🖲 🛛 🕋 Inco                                     | oming Call Rule 🗷                               | nt Group 🗷           | Deration               | nal Server 🖲                                                                          |                                                                                                    |  |  |
|                                                                                                |                          | ALCON.                                    |                                                                         |                                                         |                                                 |                      |                        |                                                                                       |                                                                                                    |  |  |
|                                                                                                | Modify Serv              | Ver<br>🗙 Ca                               | ancel                                                                   |                                                         |                                                 |                      |                        |                                                                                       |                                                                                                    |  |  |
|                                                                                                |                          |                                           |                                                                         | PTS3000                                                 |                                                 |                      |                        | Description                                                                           |                                                                                                    |  |  |
|                                                                                                |                          | X Ca                                      | ne *                                                                    | PTS3000<br>PTS3000                                      |                                                 |                      |                        | Description                                                                           |                                                                                                    |  |  |
| Monitoring                                                                                     | Apply                    | X Ca<br>Nan<br>ngs Mod                    | ne *                                                                    |                                                         |                                                 |                      |                        | The Operation<br>Call Manager<br>Servers which                                        | al Servers are<br>and Application<br>are MCU.                                                         |  |  |
| Monitoring Summary Getting Started @                                                           | Apply<br>General Setting | X Ca<br>Nam<br>Mod<br>MAC                 | ne *<br>Jel                                                             | PTS3000                                                 |                                                 | PTT Serv             | er Syster              | The Operation<br>Call Manager<br>Servers which<br>Presence Servers                    | al Servers are<br>and Application<br>are MCU,<br>ver. BBT Server,<br>Server,<br>ver.                  |  |  |
| Monitoring<br>Summary<br>Getting Started ©<br>Clustering Guide ©                               | General Setting          | X Ca<br>Nan<br>Mod<br>Vers<br>Logi        | ne *<br>del<br>C Address<br>sion<br>in ID *                             | PTS3000<br>0002.a4ff.2400<br>8.50.013<br>root           |                                                 | <del>₽</del> ∓T Serv | <mark>er Syster</mark> | The Operation<br>Call Manager -<br>Servers which<br>Presence Servers<br>m Information | al Servers are<br>and Application<br>are MCU,<br>ver BBT Server,<br>Server,                           |  |  |
| Monitoring<br>Summary<br>Getting Started ©<br>Clustering Guide ©                               | Apply<br>General Setting | X Ca<br>Nan<br>Mod<br>Vers<br>Logi        | ne *<br>del<br>C Address<br>sion<br>in ID *<br>sword                    | PTS3000<br>0002.a4ff.2400<br>8.50.013<br>root           |                                                 |                      | <mark>er Syster</mark> | The Operation<br>Call Manager -<br>Servers which<br>Presence Servers<br>m Information | al Servers are<br>and Application<br>are MCU,<br>er BBT Server,<br>Server,<br>ver.<br>ers are<br>onal |  |  |
| Monitoring<br>Summary<br>Getting Started ©<br>Clustering Guide ©<br>Partitioning Guide ©       | General Setting          | X Ca<br>Nam<br>Mod<br>Vers<br>Logi<br>HTT | ne *<br>del<br>C Address<br>sion<br>in ID *<br>sword<br>'P Port         | PTS3000<br>0002.a4ff.2400<br>8.50.013<br>root<br><br>80 | (default:                                       | 80)                  | er Syster              | The Operation<br>Call Manager -<br>Servers which<br>Presence Servers<br>m Information | al Servers are<br>and Application<br>are MCU,<br>er BBT Server,<br>Server,<br>ver.<br>ers are<br>onal |  |  |
| Monitoring Monitoring Summary Getting Started  Clustering Guide  Partitioning Guide  Linked in | General Setting          | X Ca<br>Nam<br>Mod<br>Vers<br>Logi<br>HTT | ne *<br>del<br>C Address<br>sion<br>in ID *<br>sword<br>TP Port<br>Port | PTS3000<br>0002.a4ff.2400<br>8.50.013<br>root           | (default                                        | 80)                  | er Syster              | The Operation<br>Call Manager -<br>Servers which<br>Presence Servers<br>m Information | al Servers are<br>and Application<br>are MCU,<br>er BBT Server,<br>Server,<br>ver.<br>ers are<br>onal |  |  |

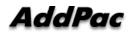

#### **PTT Server**

| mart Multimedia         | Manager                            |                    |                  |              |                     |          | em configuration modified!<br>here to save it. |  |
|-------------------------|------------------------------------|--------------------|------------------|--------------|---------------------|----------|------------------------------------------------|--|
| Extensions              | 👔 Start 🔯 Active Push-to-Talk      | R)                 |                  |              |                     |          |                                                |  |
| 😨 Trunks                | Active Push-to-Talk                |                    |                  |              |                     |          |                                                |  |
| BX Services             | arresh 🔁                           |                    | Active F         |              |                     |          |                                                |  |
|                         | 🎪 Active PTT & Paging Session      |                    |                  |              | J                   |          |                                                |  |
| 📃 System Admin          | Name                               | Extensio           | Service Type     | Media Type   | Start Time          | Duration | Server Name                                    |  |
|                         | 1 🏡 LMR PTT Group                  | 9000               | 🚆 PTT            | 🇐 Audio      | 2016-03-14 15:51:19 | 00:01:08 | 172.17.205.30                                  |  |
| Servers                 | _                                  |                    |                  |              |                     |          |                                                |  |
| Advanced                | 8 Participants of the PTT & Paging | Session (LMR PTT ( | Group:9000)      |              |                     |          |                                                |  |
| - Lar anosod            | Name                               | Extension          | IP Address       | Status       |                     |          |                                                |  |
| Q Monitoring            | 1 🔒 5021 5021                      | 5021               | 172.16.1.69      | Joined       |                     |          |                                                |  |
| Active Calls            | 2 👗 5044 5044                      | 5044               | 172.16.1.69      | Joineo       | d                   |          |                                                |  |
| Parked Calls            | 3 👗 IP300S C                       | 1002               | 172.17.207.40    | Joineo       | d                   |          |                                                |  |
|                         | 4 👗 5022 5022                      | 5022               | 172.16.1.69      | Joineo       | d                   |          |                                                |  |
| Call Admission Control  | 5 👗 5045 5045                      | 5045               | 172.16.1.69      | Joineo       | d                   |          |                                                |  |
| Active Conference Rooms | 6 👗 5000 5000                      | 5000               | 172.16.1.69      | Joined       | d                   |          |                                                |  |
| Active Push-to-Talk     | 7 👗 5023 5023                      |                    |                  | T. Deutieire |                     |          |                                                |  |
| Active Presence         | 8 👗 5046 5046                      | 3040               | Active PT        |              | ants                |          |                                                |  |
| Call History            | 9 🐣 5001 5001                      |                    |                  |              |                     |          |                                                |  |
| Summary                 | 10 👗 5024 5024                     | 5024               | 172.16.1.69      | Joineo       |                     |          |                                                |  |
|                         | 11 👃 5047 5047                     | 5047               | 172.16.1.69      | Joined       |                     |          |                                                |  |
| Getting Started 🔞       | 12 👗 5002 5002                     | 5002               | 172.16.1.69      | Joined       |                     |          |                                                |  |
|                         | 13 👃 5025 5025                     | 5025               | 172.16.1.69      | Joined       |                     |          |                                                |  |
| Clustering Guide 💿      | 14 👃 5048 5048                     | 5048               | 172.16.1.69      | Joined       |                     |          |                                                |  |
| Partitioning Guide 😡    | 15 🔒 5003 5003                     | 5003               | 172.16.1.69      | Joined       |                     |          |                                                |  |
|                         | 16 👃 5026 5026                     | 5026               | 172.16.1.69      | Joined       |                     |          |                                                |  |
| Linked in               | 17 👗 5049 5049                     | 5049               | 172.16.1.69      | Joined       |                     |          |                                                |  |
| facebook f              | Status                             | r nn i             | A 773 A 77 A 770 | * Laina.     | •                   |          |                                                |  |

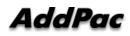

## Thank you!

#### AddPac Technology Co., Ltd. Sales and Marketing

Phone +82.2.568.3848 (KOREA) FAX +82.2.568.3847 (KOREA) E-mail sales@addpac.com

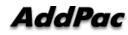